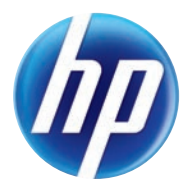

# COLOR LASERJET ENTERPRISE CP5520

# PRINTER SERIES Imprimante série

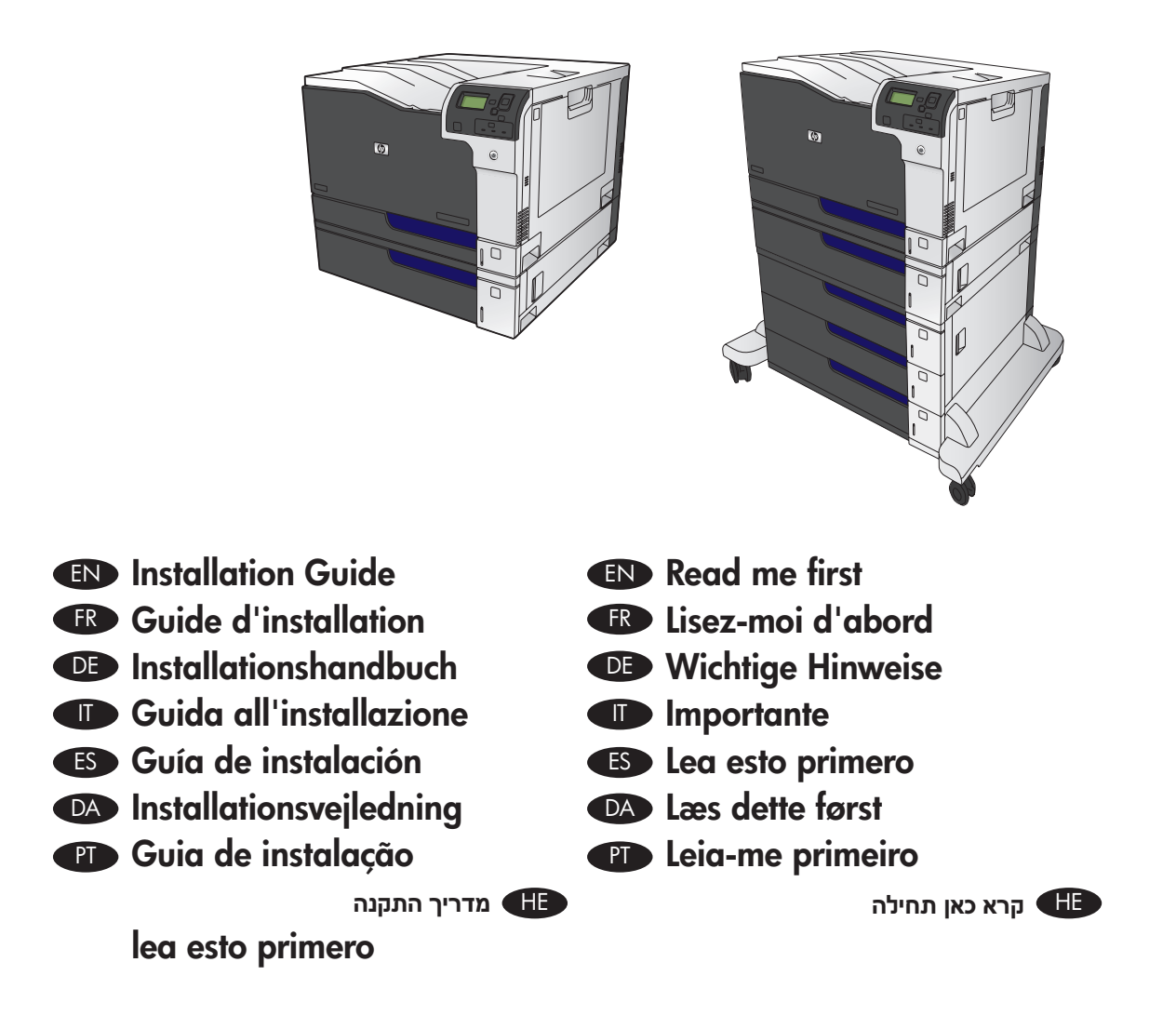

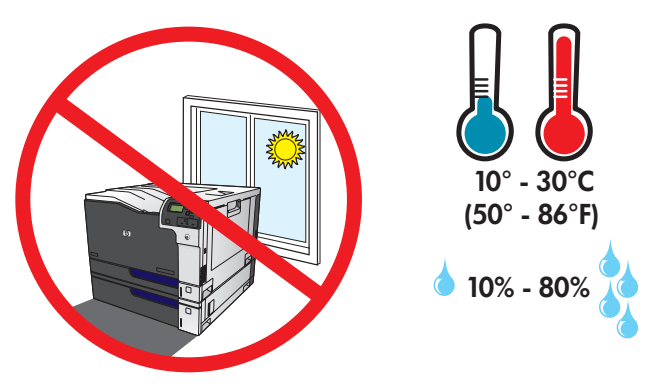

- EN Select a sturdy, well-ventilated, dust-free area, away from direct sunlight to position the product.
- FR Choisissez un support solide et un endroit propre, bien aéré et à l'abri du rayonnement direct du soleil pour placer votre produit.
- DE Stellen Sie das Gerät an einem stabilen, qut durchlüfteten und staubfreien Ort auf, der direktem Sonnenlicht nicht ausgesetzt ist.
- IT Posizionare il prodotto in un'area piana, ben ventilata, priva di polvere e lontana dalla luce diretta dei raggi solari.
- ES Busque un lugar sólido, bien ventilado, sin polvo y alejado de la luz solar directa para colocar el producto.
- DA Placer produktet på et stabilt, ventileret, støvfrit sted, hvor der ikke er direkte sollys.

1

PT Escolha um local firme, bem ventilado, sem poeira e longe da exposição direta à luz do sol para colocar o produto.

הצב את המוצר באזור יציב, מאוורר ונקי מאבק, הרחק מאור שמש ישיר. THE

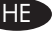

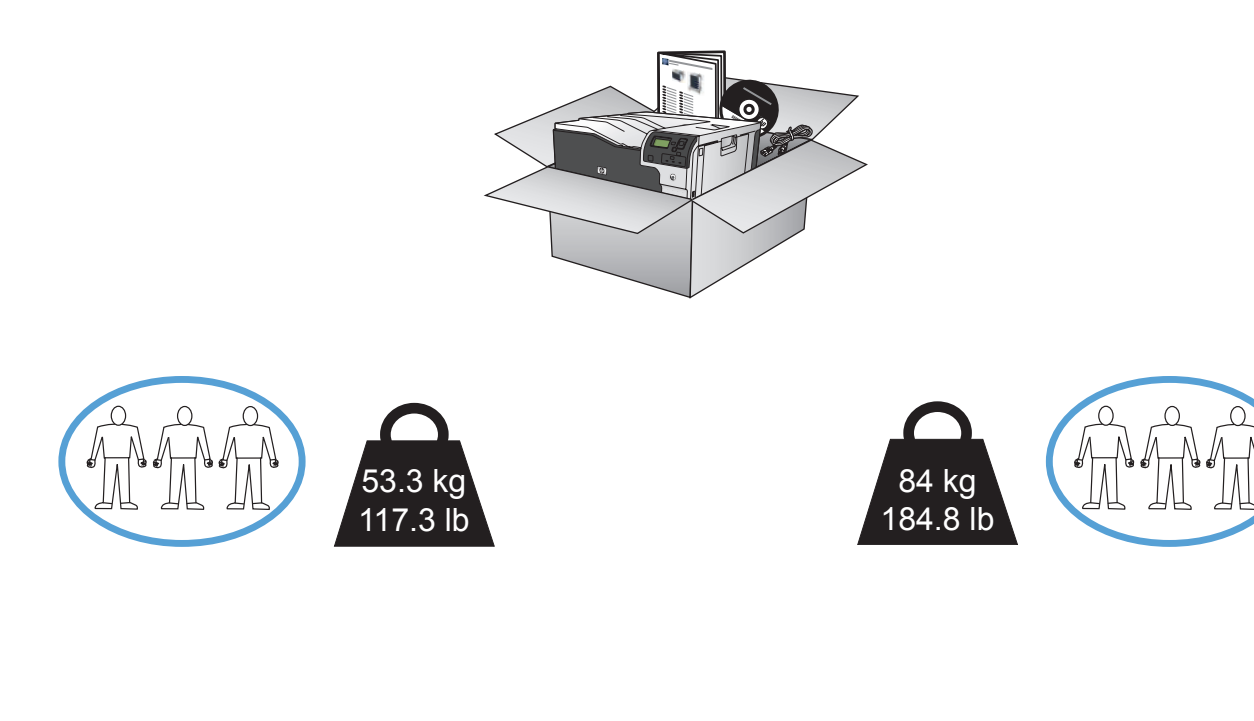

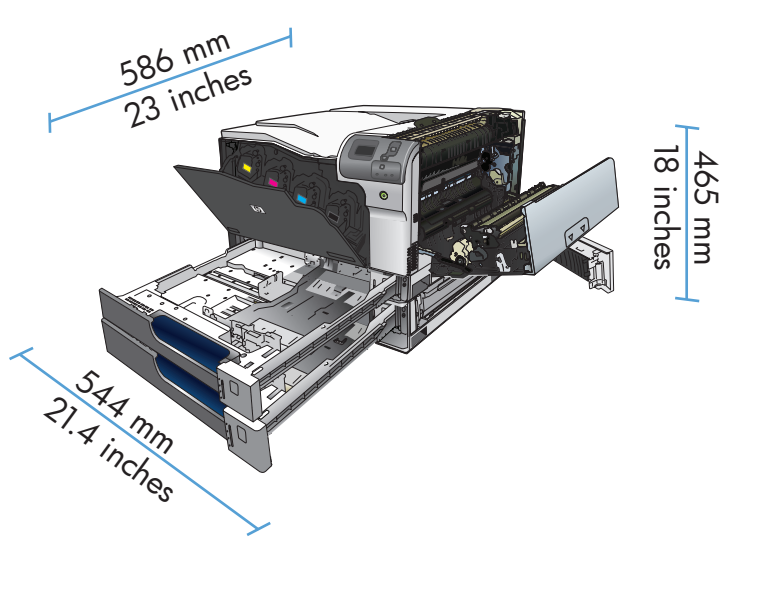

 $\overline{2}$ 

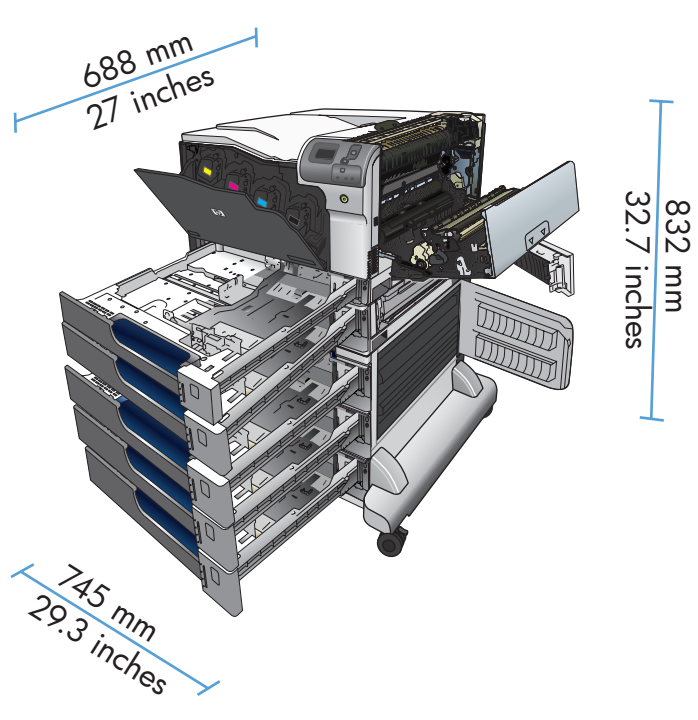

 $\overline{2}$ 

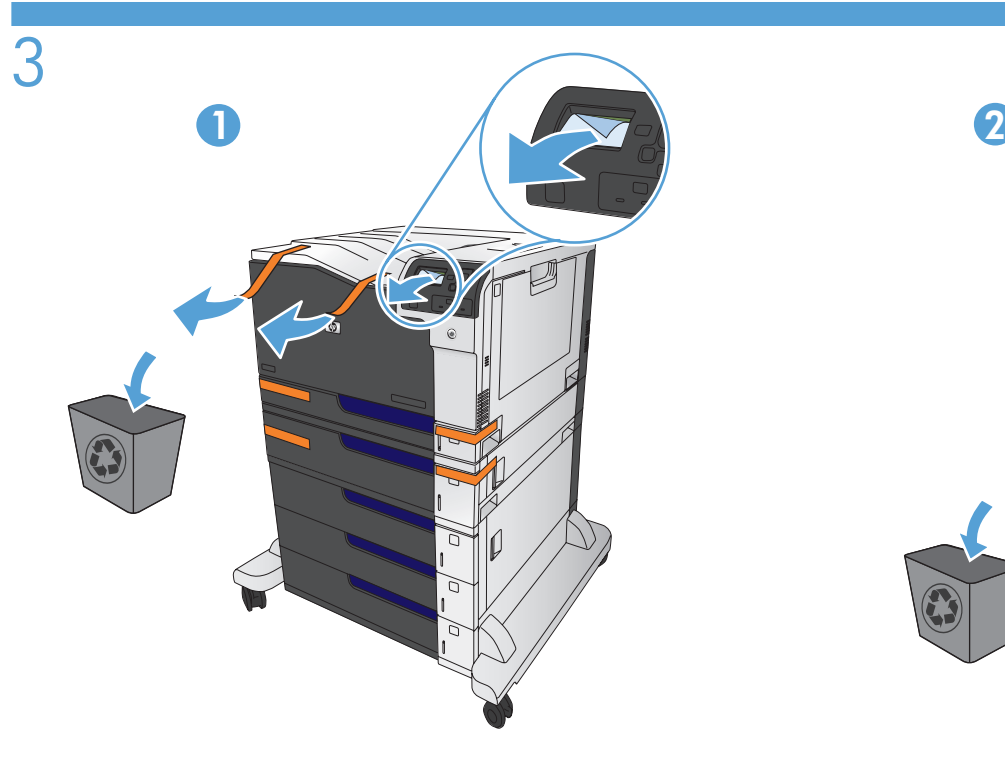

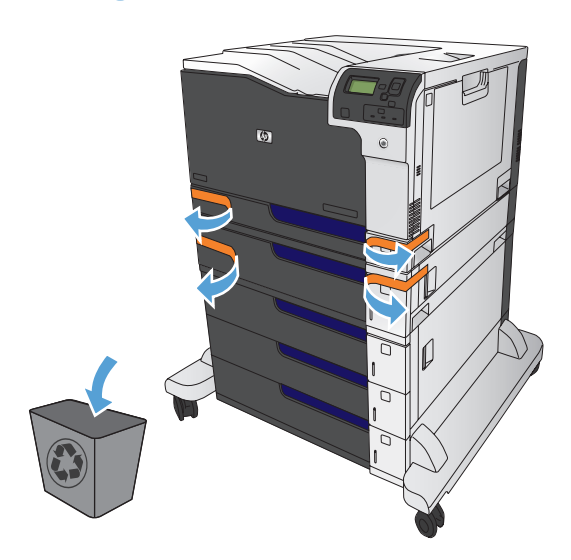

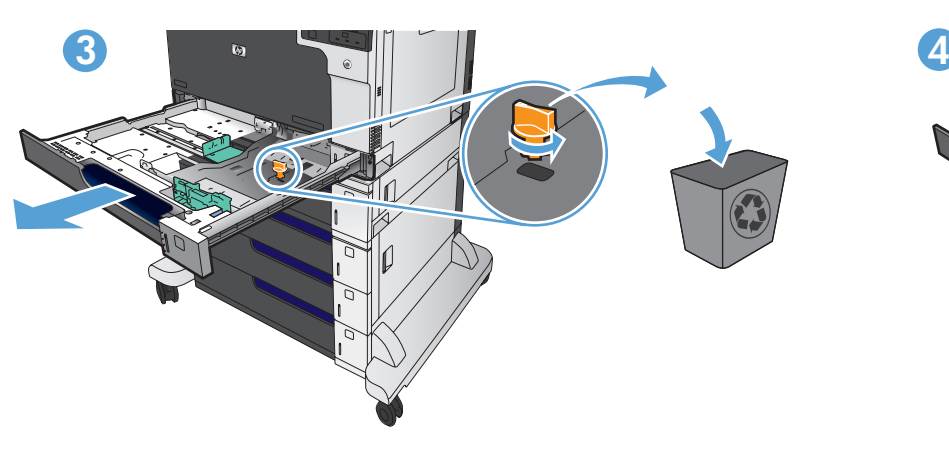

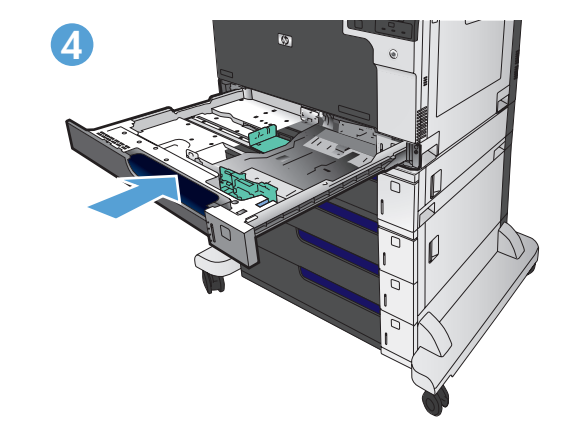

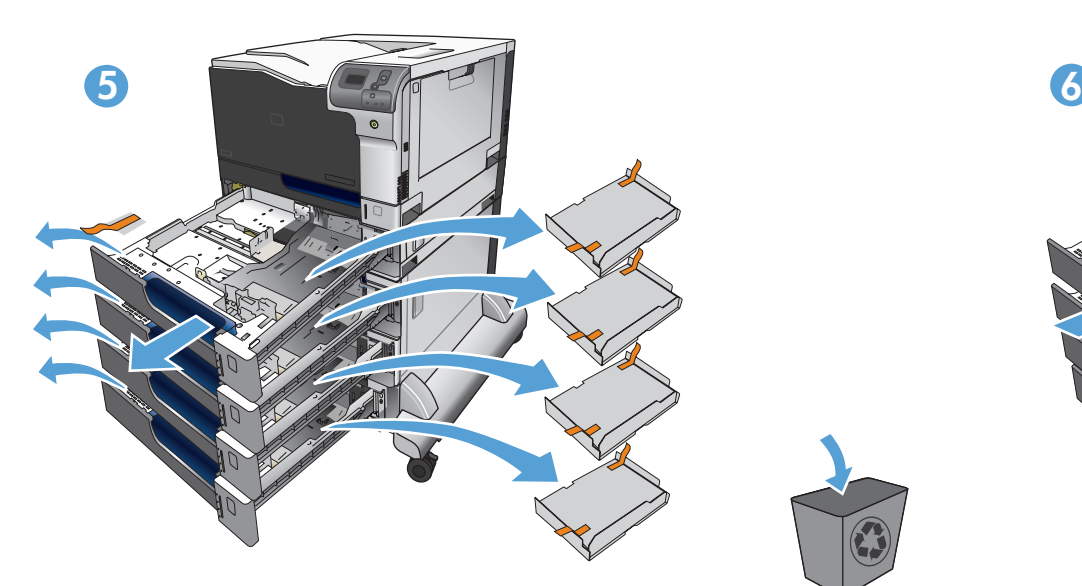

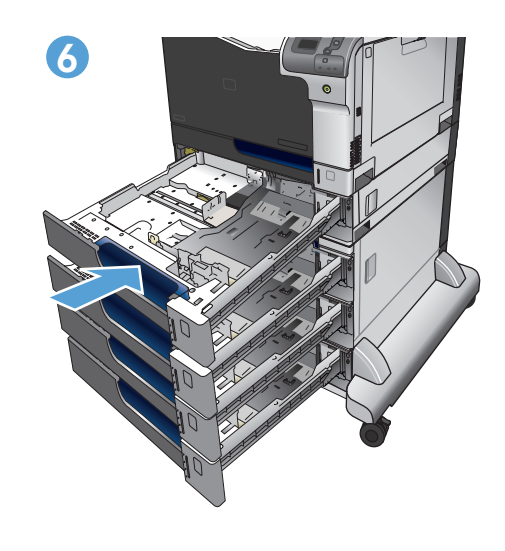

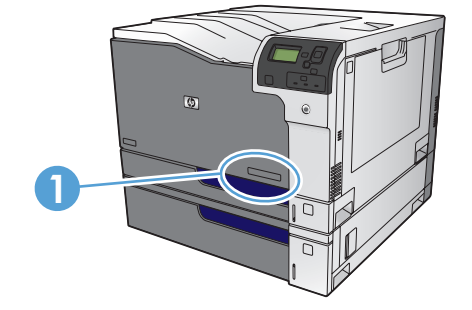

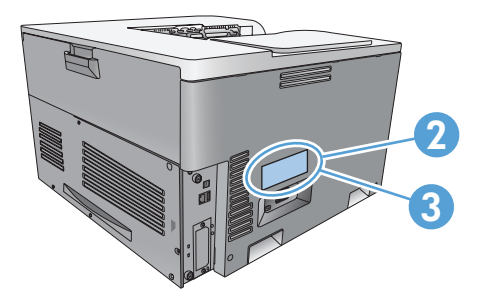

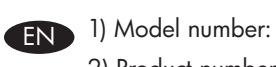

- 2) Product number:
- 3) Serial number:
- DE 1) Modellnummer:
	- 2) Produktnummer:
	- 3) Seriennummer:

ES 1) Número de modelo:

- 2) Número de producto:
- 3) Número de serie:
- PT 1) Número do modelo:
	- 2) Número do produto:
	- 3) Número de série:

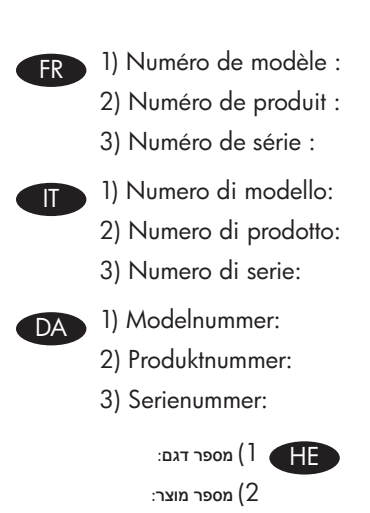

3( מספר סידורי:

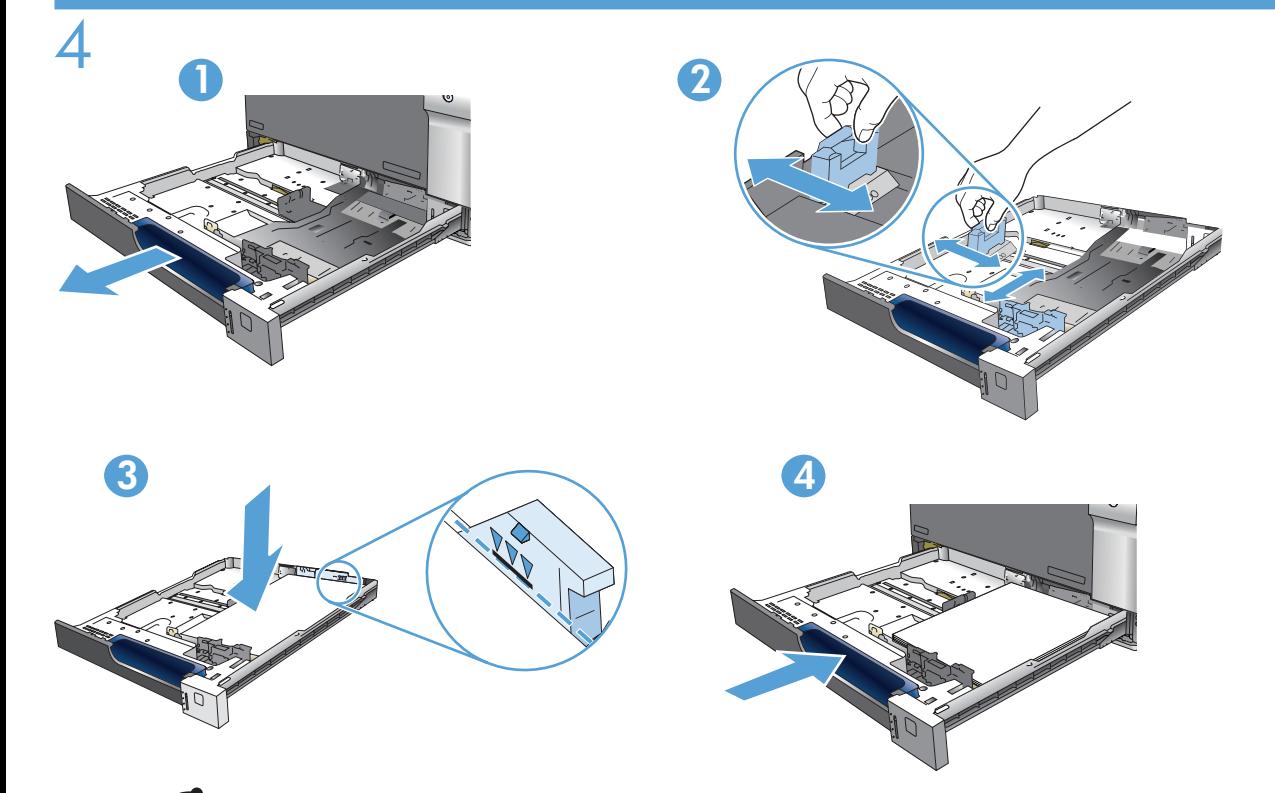

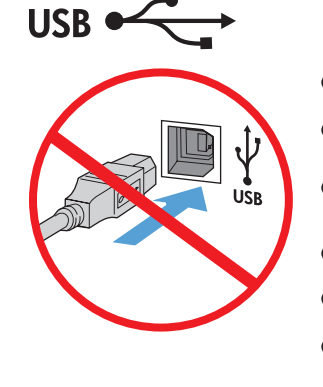

EN Caution! Do not connect the USB cable until prompted during software installation.

FR Attention ! Ne branchez pas le câble USB avant d'y avoir été invité lors de l'installation du logiciel. DE Achtung! Schließen Sie das USB-Kabel erst an, wenn Sie während der Softwareinstallation dazu aufgefordert werden.

IT Attenzione: non collegare il cavo USB finché non viene richiesto durante l'installazione del software. ES Precaución: No conecte el cable USB hasta que se le solicite durante la instalación del software.

DA Advarsel! Tilslut ikke USB-kablet, før du bliver bedt om det under softwareinstallationen.

PT Cuidado! Não conecte o cabo USB até ser solicitado durante a instalação do software.

HE **זהירות!** חבר את כבל ה-USB רק לאחר שתתבקש לעשות זאת במהלך התקנת התוכנה.

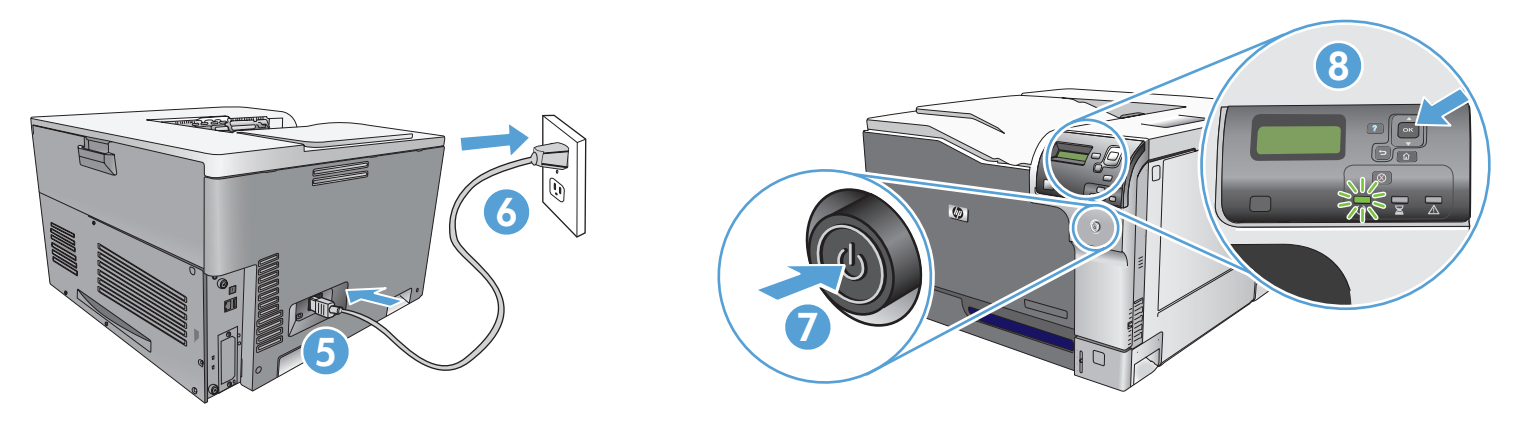

Connect the power cord between the product and a grounded ac outlet. Turn on the product. On the control panel, set the language and the date/time.

Caution: Make sure your power source is adequate for the product voltage rating. The voltage rating is on the product label. The product uses either 100-127 Vac or 220-240 Vac and 50/60 Hz. To prevent damage to the product, use only the power cord that is provided with the product.

Connectez le cordon d'alimentation entre le produit et une prise secteur avec mise à la terre. Mettez le produit sous tension. Réglez la langue, la date et l'heure depuis le panneau de commande.

Attention : Assurez-vous que votre source d'alimentation est adaptée à la tension nominale du produit. La tension nominale est indiquée sur l'étiquette du produit. Le produit utilise 100-127 volts c.a. ou 220-240 volts c.a. et 50/60 Hz. Afin d'éviter d'endommager le produit, utilisez uniquement le cordon d'alimentation fourni avec le produit.

DE Verbinden Sie das Netzkabel mit dem Gerät und einer geerdeten Steckdose mit Wechselspannung. Schalten Sie das Gerät ein. Legen Sie auf dem Bedienfeld Sprache und Datum/Uhrzeit fest.

Vorsicht: Stellen Sie sicher, dass Ihre Stromquelle für die Betriebsspannung des Geräts geeignet ist. Die Betriebsspannung finden Sie auf dem Geräteetikett. Das Gerät verwendet entweder 100 bis 127 Volt Wechselspannung oder 220 bis 240 Volt Wechselspannung und 50/60 Hz. Um Schaden am Gerät zu vermeiden, sollten Sie ausschließlich das Netzkabel verwenden, das im Lieferumfang des Geräts enthalten ist.

IT Collegare il cavo di alimentazione del prodotto a una presa CA con messa a terra. Accendere il prodotto. Impostare la lingua e la data/l'ora nel pannello di controllo.

Attenzione: accertarsi che la fonte di alimentazione sia adeguata alla tensione del prodotto. L'indicazione della tensione si trova sull'etichetta del prodotto. Il prodotto utilizza 100-127 V CA o 220-240 V CA e 50/60 Hz. Per evitare di danneggiare il prodotto, utilizzare solo il cavo di alimentazione fornito in dotazione.

Conecte el cable de alimentación al producto y a un enchufe de CA con toma de tierra. Encienda el producto. En el panel de control, establezca el idioma y la fecha y hora.

Precaución: Asegúrese de que la fuente de alimentación es adecuada para el voltaje del producto. La especificación del voltaje se encuentra en la etiqueta del producto. El producto utiliza 100-127 VCA o 220-240 VCA y 50/60 Hz. Para evitar daños al producto, utilice sólo el cable de alimentación que se proporciona con el mismo.

DA Slut netledningen til produktet og en stikkontakt med jordforbindelse. Tænd for produktet. Indstil sprog og dato/klokkeslæt på kontrolpanelet.

Forsigtig! Sørg for, at din strømkilde passer til produktets angivne strømforbrug. Strømforbruget er angivet på produktetiketten. Produktet bruger enten 100-127 V~ eller 220-240 V~ og 50/60 Hz. For at forhindre beskadigelse af produktet må du kun bruge den netledning, der blev leveret sammen med produktet.

Conecte o cabo de alimentação do produto a uma tomada de corrente alternada aterrada. Ligue o produto. No painel de controle, defina o idioma e a data/hora.

Cuidado: verifique se sua fonte de alimentação é adequada para a classificação de voltagem do produto. A classificação de voltagem está na etiqueta do produto. O produto usa 100-127 Vac ou 220-240 Vac e 50/60 Hz. Para evitar danos ao produto, use apenas o cabo de alimentação fornecido com o produto.

HE חבר את כבל המתח בין המוצר ושקע AC מוארק. הפעל את המוצר. בלוח הבקרה, הגדר את השפה ואת התאריך/השעה. זהירות: ודא שמקור המתח שלך מתאים לדירוג המתח של המוצר. דירוג המתח מופיע על תווית המוצר. המוצר משתמש במתח של 100-127 או 220-240 וולט AC בתדר 50/60 הרץ.

כדי למנוע נזק למוצר, השתמש אך ורק בכבל המתח שסופק עם המוצר.

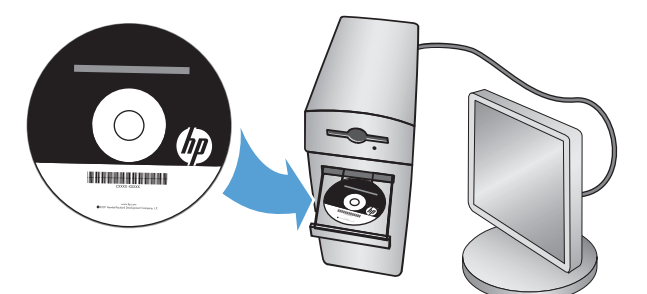

The electronic User Guide and other documentation are on the CD that came with the product or in the HP Program folder on your computer. For the most current version of the User Guide, go to www.hp.com/support/cljcp5525.

Das elektronische Benutzerhandbuch sowie weitere Dokumentation befindet sich auf der CD, die dem Gerät beiliegt, oder im HP Programmordner auf Ihrem Computer. Die aktuelle Version des Benutzerhandbuchs finden Sie unter www.hp.com/support/cljcp5525.

La Guía del usuario electrónica se incluye junto con otra documentación en el CD suministrado con el producto o en la carpeta de programas HP de su equipo. Para obtener la versión más actualizada sobre la Guía del usuario, acceda a www.hp.com/support/cljcp5525.

O Guia do usuário eletrônico e outras documentações estão no CD que acompanha o produto ou na pasta do programa HP no seu computador. Para obter a versão mais atual do Guia do usuário, visite www.hp.com/support/cljcp5525.

Le guide de l'utilisateur au format électronique ainsi que d'autres documents se trouvent sur le CD livré avec le produit ou dans le dossier dédié aux programmes HP sur votre ordinateur. Consultez la dernière version du guide de l'utilisateur à l'adresse www.hp.com/support/cljcp5525.

IT

FR

Guida dell'utente in formato elettronico e documentazione aggiuntiva sono disponibili sul CD fornito con il prodotto o nella cartella dei programmi HP sul computer. La versione più recente della Guida dell'utente è disponibile all'indirizzo www.hp.com/support/cljcp5525.

Den elektroniske brugervejledning og anden dokumentation findes på den cd, der fulgte med produktet, eller i HP-programmappen på computeren. Du kan få den nyeste version af brugervejledningen på www.hp.com/ support/clicp5525. DA .

> המדריך האלקטרוני למשתמש ותיעוד נוסף זמינים בתקליטור המצורף למוצר, או בתיקיית Program HP במחשב. לקבלת הגרסה העדכנית ביותר של המדריך .www.hp.com/support/cljcp5525 בקר בכתובת

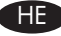

5

 $\overline{DE}$ 

ES

PT

## Copyright and License

© 2010 Copyright Hewlett-Packard Development Company, L.P.

Reproduction, adaptation or translation without prior written permission is prohibited, except as allowed under the copyright laws.

The information contained herein is subject to change without notice.

The only warranties for HP products and services are set forth in the express warranty statements accompanying such products and services. Nothing herein should be construed as constituting an additional warranty. HP shall not be liable for technical or editorial errors or omissions contained herein.

Part number: CE707-90932

Edition 1, 11/2010

#### FCC Regulations

This equipment has been tested and found to comply with the limits for a Class A digital device, pursuant to Part 15 of the FCC rules. These limits are designed to provide reasonable protection against harmful interference in a residential installation. This equipment generates, uses, and can radiate radio frequency energy, and if not installed and used in accordance with the instruction manual, may cause harmful interference to radio communications. Operation of this equipment in a residential area is likely to cause harmful interference in which case the user will be required to correct the interference at his own expense.

NOTE: Any changes or modifications to the printer that are not expressly approved by HP could void the user's authority to operate this equipment. Use of a shielded interface cable is required to comply with the Class A limits of Part 15 of FCC rules.

#### Trademark Credits

Windows® is a U.S. registered trademark of Microsoft Corporation.

### Copyright et licence

© 2010 Copyright Hewlett-Packard Development Company, L.P.

Toute reproduction, adaptation ou traduction sans autorisation expresse par écrit est interdite, sauf dans les cas permis par les lois régissant les droits d'auteur.

Les informations contenues dans ce document peuvent être modifiées sans préavis.

Les seules garanties pour les produits et services HP sont décrites dans les déclarations de garantie expresses accompagnant ces mêmes produits et services. Les informations contenues dans ce document ne constituent en aucun cas une garantie supplémentaire. HP n'est pas responsable des erreurs d'ordre technique ou éditorial ou des omissions contenues dans ce document.

Numéro de référence : CE707-90932

Edition 1, 11/2010

#### Réglementations de la FCC

Ce matériel a été testé et respecte les limitations concernant les équipements numériques de classe A, conformément à l'article 15 de la réglementation FCC. Ces limites sont destinées à assurer une protection suffisante contre les interférences produites dans une installation résidentielle. Cet équipement génère, utilise et peut émettre des fréquences radioélectriques. S'il n'est pas installé et utilisé conformément au manuel d'instructions, il peut provoquer des interférences préjudiciables aux communications radio. L'utilisation de cet équipement dans une zone résidentielle peut provoquer des interférences préjudiciables. Dans un tel cas, il incombe à l'utilisateur de corriger ces interférences à ses propres frais.

REMARQUE : Toute modification apportée à l'imprimante sans le consentement de HP peut se traduire par la révocation du droit d'exploitation de l'équipement dont jouit l'utilisateur. L'utilisation d'un câble d'interface blindé est requise afin de satisfaire aux stipulations de l'article 15 des réglementations de la FCC sur les appareils de classe A.

#### Marques commerciales et déposées

Windows® est une marque déposée aux Etats-Unis de Microsoft Corporation.

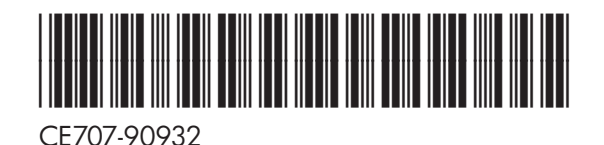

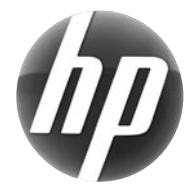